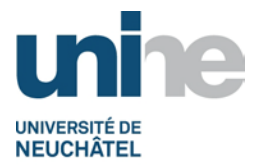

# **BFT Instr. 2.1.1 INSTRUCTION DE TRAVAIL : EMISSION D'UN CHEQUE**

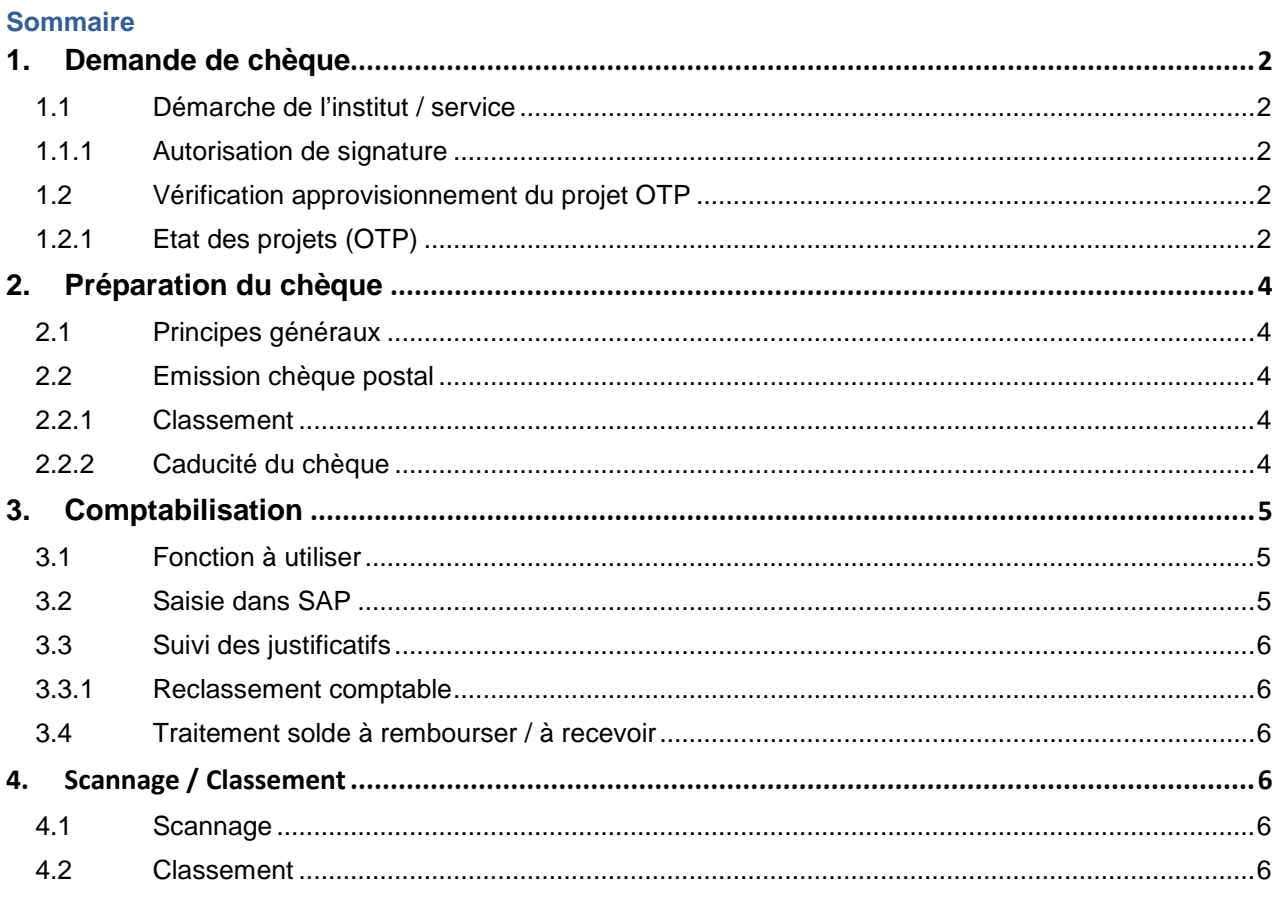

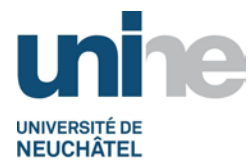

# **1. Demande de chèque**

## <span id="page-1-1"></span><span id="page-1-0"></span>**1.1 Démarche de l'institut / service**

Le responsable du projet adresse une demande écrite au BFT pour obtenir un chèque.

Dans cette demande (lettre ou courriel), il faut obligatoirement mentionner :

- le projet OTP prenant en charge les dépenses ;
- le montant :
- le motif (avance frais de voyages, per diem) ;
- le nom de la personne venant chercher le chèque munie d'une pièce d'identité.

**Remarques :** Se référer à la procédure « [Gestion d'une caisse](http://www.unine.ch/fdt/home/procedures/liste_des_procedures_sft.html#cide8b56b3d-34e9-46c9-a1bc-3b1cdcacf38a) », s'il s'agit d'un approvisionnement pour une caisse.

> Pour les cas exceptionnels de transfert de fonds par Western Union, se référer à l'instruction de travail spécifique « [Autres moyens de paiement](http://www.unine.ch/fdt/home/procedures/liste_des_procedures_sft.html#cide8b56b3d-34e9-46c9-a1bc-3b1cdcacf38a) ».

#### <span id="page-1-2"></span>**1.1.1 Autorisation de signature**

Les démarches sous le point 1.1 peuvent être faites par le secrétariat, pour autant que les autorisations lui aient été accordées. Le responsable du projet doit toujours être en copie de la demande.

Voir formulaires : **[Ouverture de projet](http://www2.unine.ch/fdt/formulaire_a_telecharger)** [Spécimen de signature projet](http://www2.unine.ch/fdt/formulaire_a_telecharger) [Spécimen de signature caisse](http://www2.unine.ch/fdt/formulaire_a_telecharger)

#### <span id="page-1-3"></span>**1.2 Vérification approvisionnement du projet OTP**

A réception de la demande, le BFT vérifie que le projet (OTP) dispose des liquidités suffisantes.

Si ce n'est pas le cas, la demande est refusée et le responsable est averti par courriel.

#### <span id="page-1-4"></span>**1.2.1 Etat des projets (OTP)**

Taper la fonction (ou utiliser le menu déroulant), puis valider avec la touche  $\Box$  ou presser la touche « enter ».

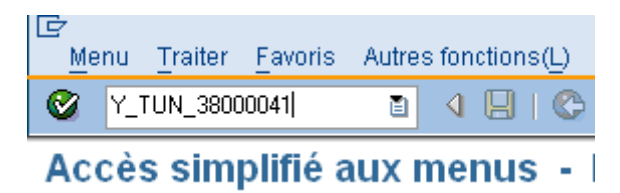

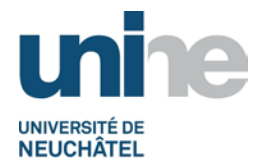

Saisir le numéro du projet (définir des dates si besoin pour affiner la requête).

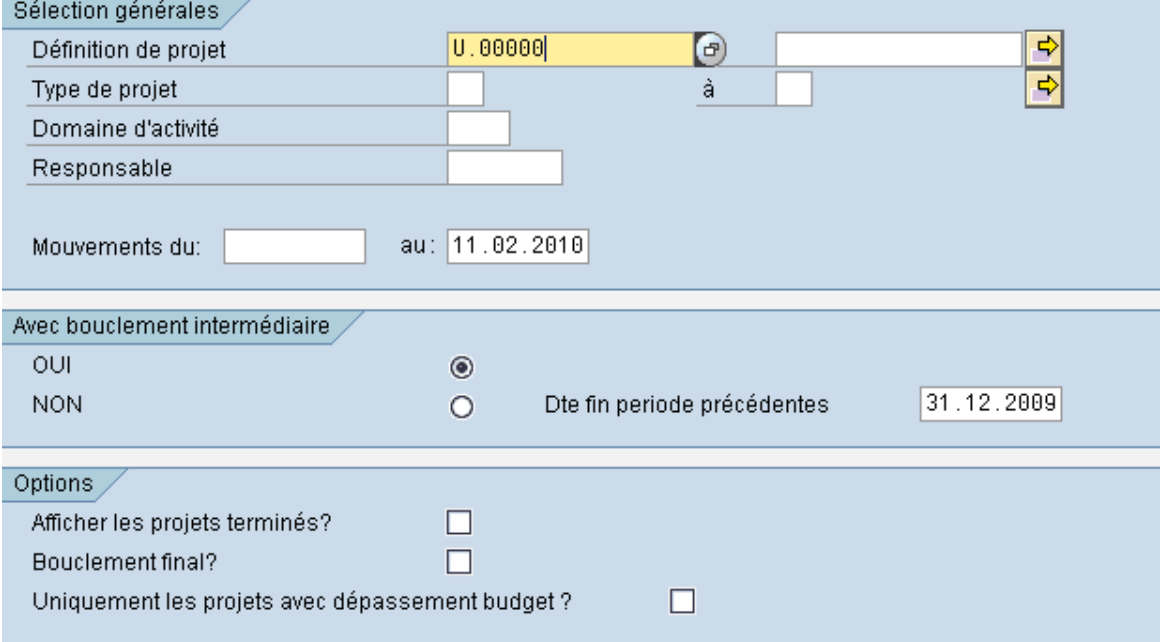

L'état du projet s'affiche à l'écran.

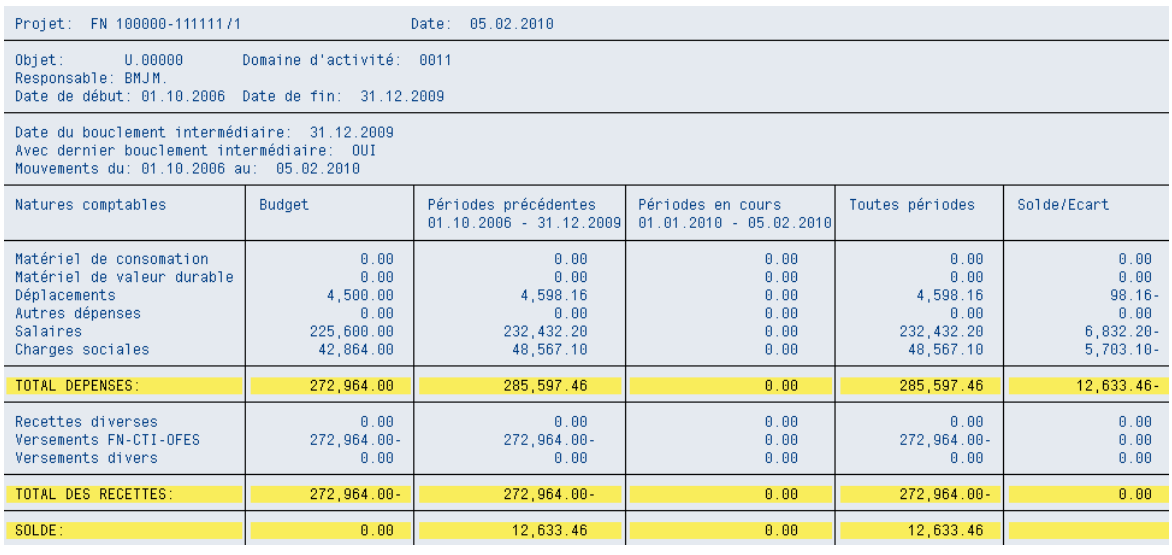

Pour les projets ACR / UE / FN, le contrôle effectué par le BFT se base principalement sur les natures comptables du budget (en tenant compte des éventuelles tranches encore à recevoir ou en contrôlant que les factures débiteurs soient bien encaissées).

En ce qui concerne un compte non affecté (CNA), le contrôle se base sur le solde résiduel du projet mais aussi en vérifiant que les factures débiteurs ont bien été encaissées.

**Remarque :** En complément, il faut également vérifier les documents contenus dans le classeur du projet, à savoir la correspondance déjà échangée, le contrat du projet et toutes autres indications pouvant donner des informations nécessaires à la prise de décision.

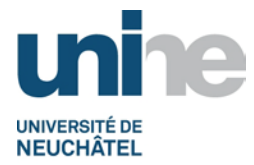

# **2. Préparation du chèque**

### <span id="page-3-1"></span><span id="page-3-0"></span>**2.1 Principes généraux**

Il faut savoir que les grands établissements postaux tels que la Poste principale ou l'office postal de la gare de Neuchâtel utilisent un système informatique qui permet de vérifier les signatures sur les chèques.

Les offices postaux de moindre importance sont quant à eux équipés d'un système informatique similaire mais sans la fonction de contrôle de signature, d'où le refus éventuel d'honorer les chèques dans ce genre d'établissement.

**Remarque :** Le montant maximum admis par l'office postal pour un chèque est de CHF 4'000.--. Sa validité est **uniquement de 2 mois** à partir de la date d'émission.

## <span id="page-3-2"></span>**2.2 Emission chèque postal**

Remplir le chèque conformément à la demande du responsable du projet. Le chèque doit être validé par la signature collective à deux, selon les procurations en vigueur.

Le BFT effectue une photocopie du chèque signé et ajoute la mention « Date et signature » sur le document.

Le BFT informe par courriel le demandeur dès que le chèque émis est prêt.

Lors de la remise du chèque, le collaborateur qui le prend en charge doit dater et signer la photocopie que le BFT a préalablement préparée ainsi que la liste de remise de chèque.

**Remarque :** Le BFT peut demander une pièce d'identité

## <span id="page-3-3"></span>**2.2.1 Classement**

Le document préalablement signé par le collaborateur qui prend en charge le chèque est scanné après encaissement et comptabilisation (ne pas oublier d'indiquer le n° de pièce généré par SAP avant de scanner).

- Classer l'original signé dans le classeur du projet.
- Le collaborateur chargé du suivi de la trésorerie doit tenir à jour le fichier des chèques ouverts.
- Pour le suivi des justificatifs manquants, les collaborateurs du BFT gérant les projets (ACR / UE / FN / CNA) doivent consulter périodiquement le fichier relatif aux chèques émis.

## <span id="page-3-4"></span>**2.2.2 Caducité du chèque**

Lorsqu'un chèque dûment validé devient caduc par annulation du demandeur ou qu'il comporte une erreur après son établissement, le chèque n'est ni détruit, ni déchiré mais est perforé et classé avec la liste de remise de chèque en mentionnant « chèque annulé le … ».

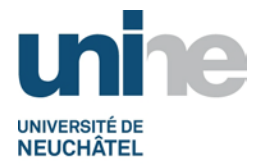

# **3. Comptabilisation**

### <span id="page-4-1"></span><span id="page-4-0"></span>**3.1 Fonction à utiliser**

Taper la fonction (ou utiliser le menu déroulant), puis valider avec la touche  $\Box$  ou presser la touche « enter ».

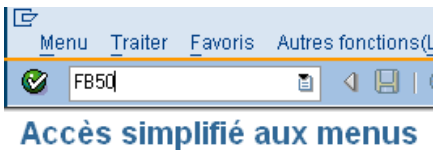

## <span id="page-4-2"></span>**3.2 Saisie dans SAP**

Dès réception de l'avis postal, remplir les champs selon l'exemple ci-après (à adapter selon les cas) ou s'inspirer des libellés précédemment saisis.

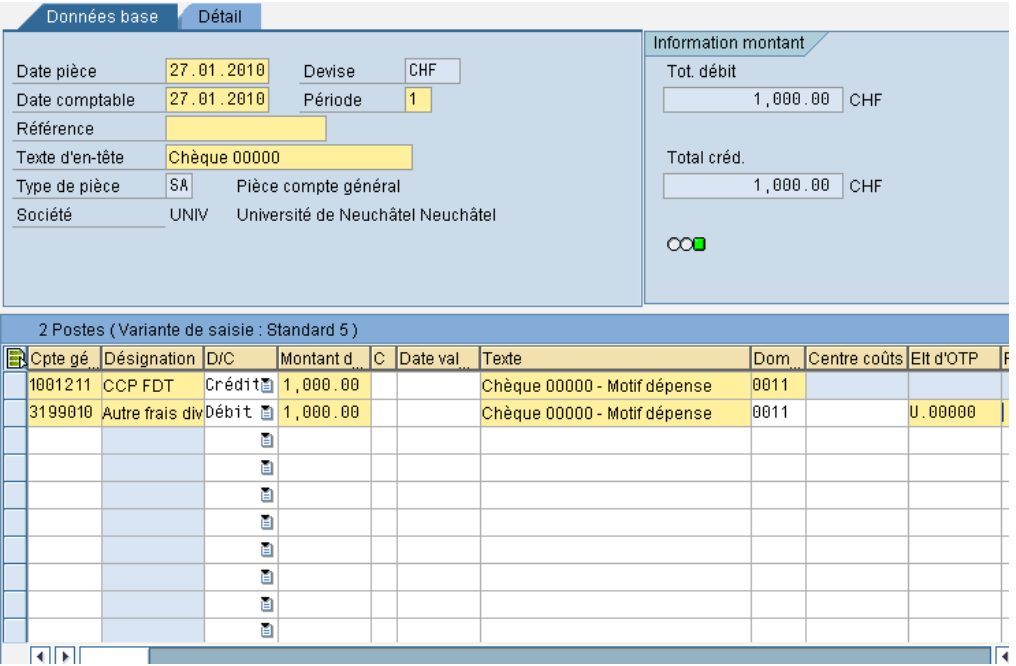

Saisir une date de pièce (date du justificatif) ainsi qu'une date comptable (date à laquelle la transaction a été débitée du compte postal).

Le collaborateur qui saisit la transaction peut choisir librement de mentionner ou non une référence (courriel du …, par exemple).

Dans l'en-tête, saisir « Chèque + son numéro de série ».

Lorsque tout est correct, sauvegarder, prendre le numéro de pièce généré par SAP et le noter sur le justificatif (en haut à droite).

Pièce 100008039 comptabilisée dans société UNIV

**Remarque** : Le numéro de pièce disparait de l'affichage dès que l'on sort du menu.

Version finale du 29.08.2014 / BFT Pr 2.1.1 – Emission d'un chèque Page 5

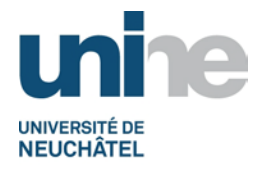

# <span id="page-5-0"></span>**3.3 Suivi des justificatifs**

Dès que l'activité concernée a été réalisée le responsable doit transmettre un décompte accompagné des justificatifs originaux (se référer au formulaire « [notes de frais](http://www2.unine.ch/fdt/formulaire_a_telecharger) »).

A réception du décompte, le BFT contrôle la véracité et la cohérence des justificatifs (selon le [guide pratique](http://www2.unine.ch/files/content/sites/fdt/files/shared/documents/guidedegestionpourremboursmeentfraisrepas.pdf) en vigueur).

En cas de non-respect de cette procédure, le BFT réclame les justificatifs originaux, voire demande un complément d'information afin de répondre aux exigences du CCFI.

## <span id="page-5-1"></span>**3.3.1 Reclassement comptable**

Si le chèque émis concerne une avance de frais de voyage, le BFT procède à un reclassement comptable dès réception du décompte.

Pour cette comptabilisation, il faut utiliser la fonction « [FB50](#page-4-1) » dans SAP.

## <span id="page-5-2"></span>**3.4 Traitement solde à rembourser / à recevoir**

Sur la base du décompte reçu (selon point 3.3) :

- si la totalité du chèque n'est pas utilisé dans son intégralité, le solde doit être remboursé sur le CCP 20-4130-2 au moyen des bulletins de versement disponibles auprès du BFT, avec la mention du numéro d'OTP concerné.
- si selon le décompte, il ressort que le montant dépensé est plus élevé que l'avance faite, le BFT procède au remboursement de la différence justifiée.
- **Remarque :** Dans tous les cas, un décompte détaillé et signé par le responsable du projet doit être remis au BFT.

# **4. Scannage / Classement**

#### <span id="page-5-4"></span><span id="page-5-3"></span>**4.1 Scannage**

Se référer à la documentation « [Archivage des pièces comptables](http://www2.unine.ch/fdt/listes_des_procedures_hors_sft) » éditée par le Sitel.

## <span id="page-5-5"></span>**4.2 Classement**

Les documents scannés sont ensuite classés dans le classeur concerné par le projet.